# ApexSQL Build

Version 2018.x

Release Notes and Requirements

# System requirements

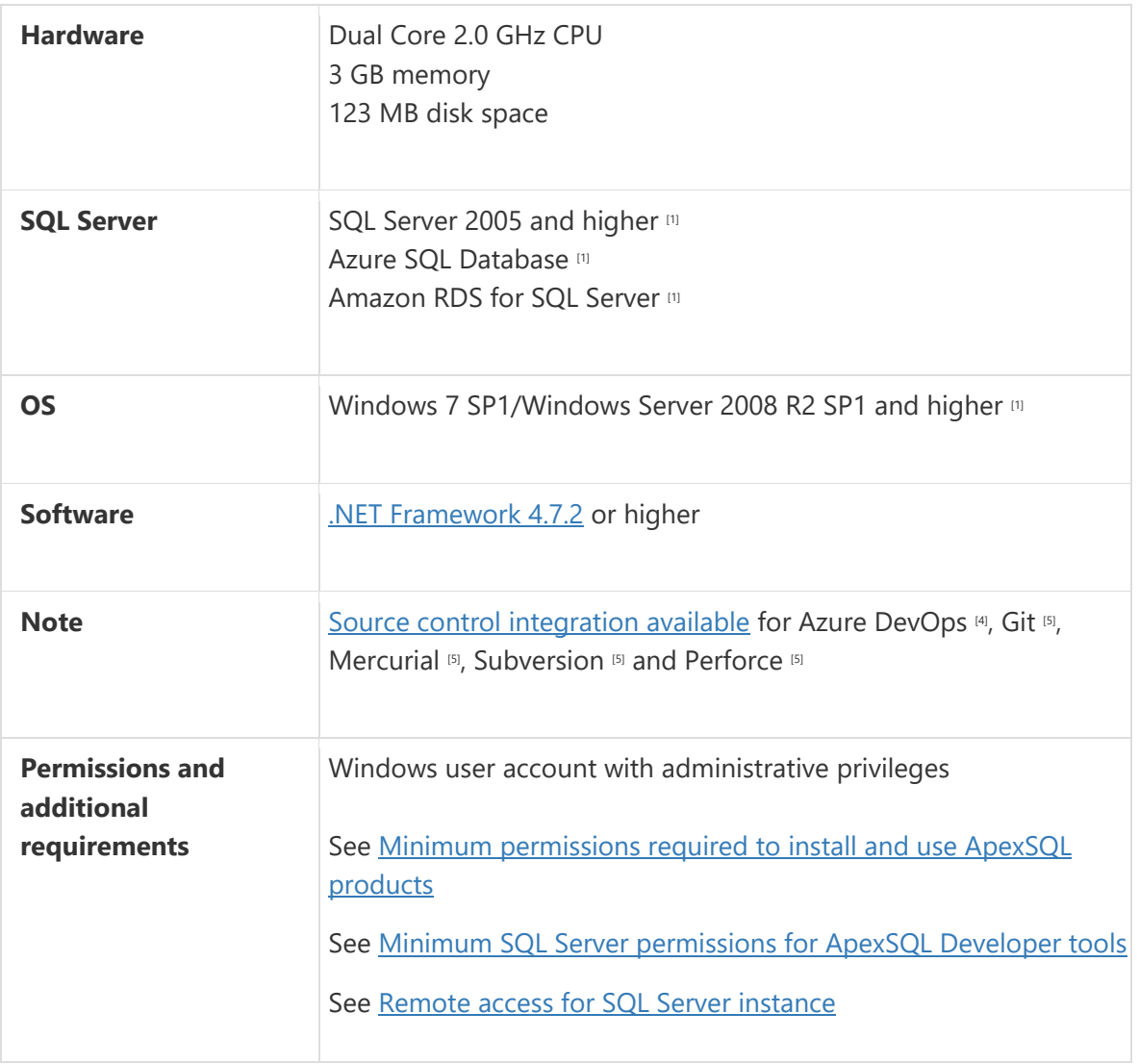

[1] See [Supported systems](https://www.apexsql.com/supported-software.aspx) for exact version support

[4] Azure DevOps Server (TFS) [5] / Azure DevOps Services

[5] Up to the latest version

# Supported Software

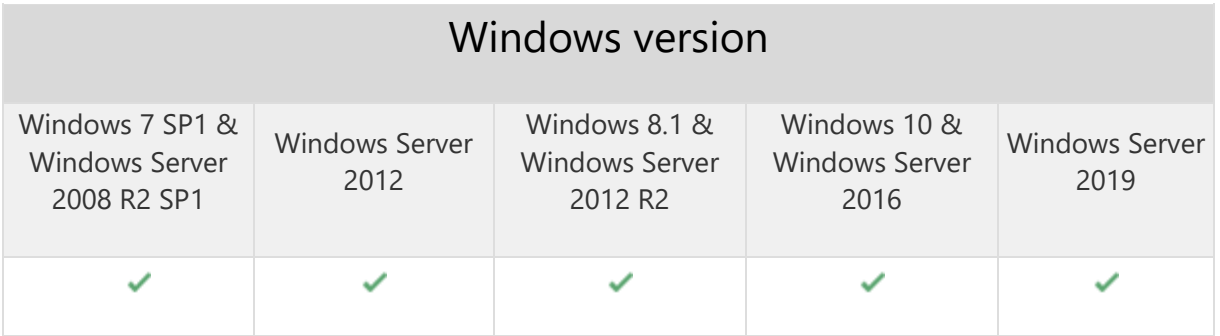

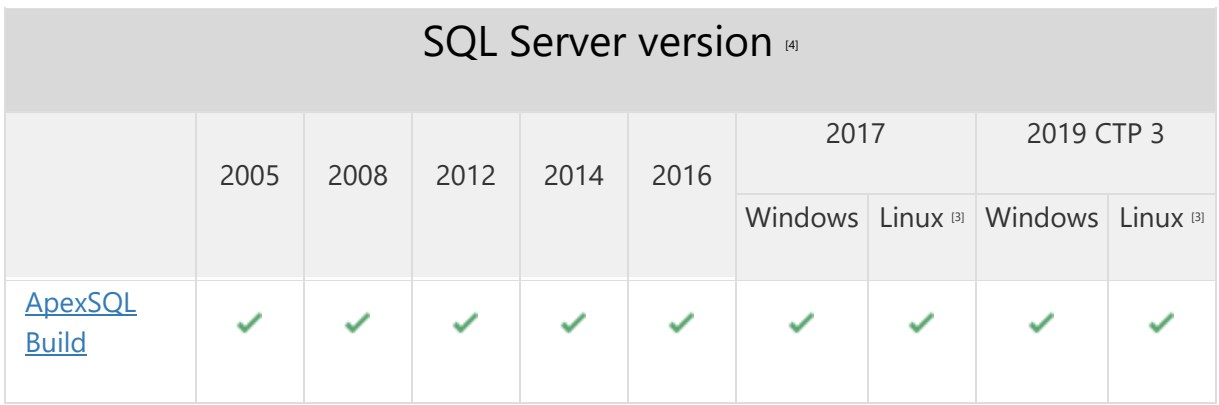

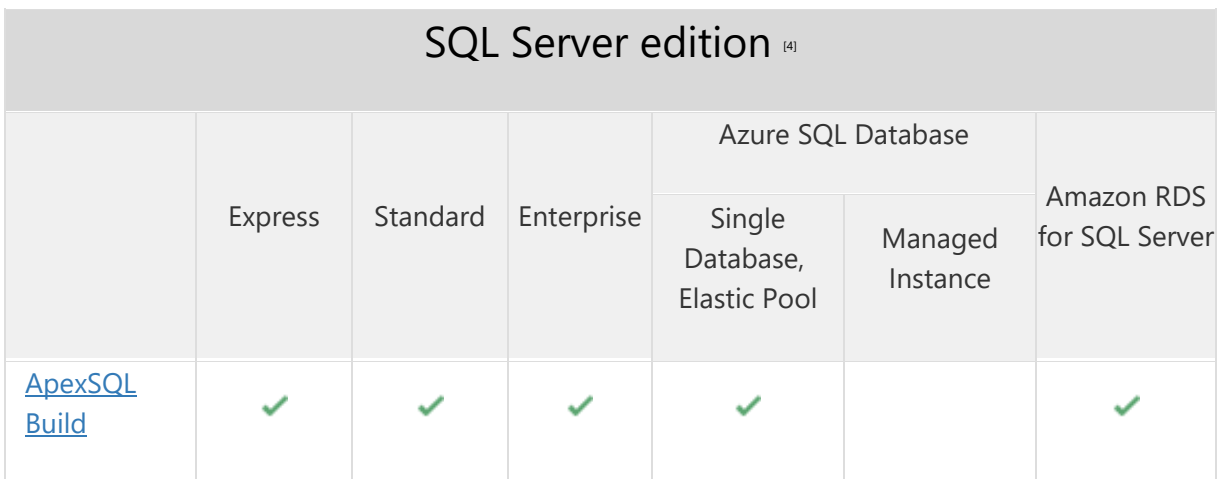

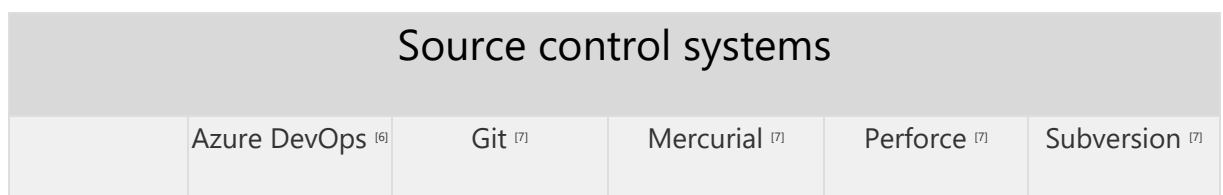

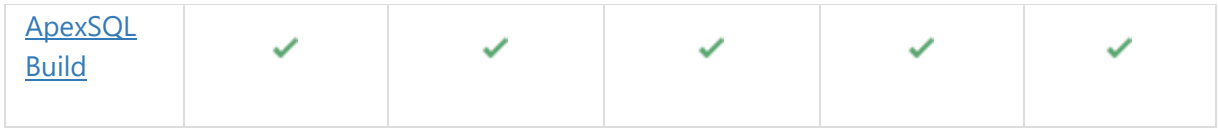

[3] Tested on Ubuntu 16.04

[4] Including Amazon EC2, Google Compute Engine, and Azure Virtual Machine cloud computing SQL Server instances

[6] Azure DevOps Server (TFS)<sup>[7]</sup> / Azure DevOps Services

[7] Up to the latest version

## Getting Started

For further information about installation and getting started, please check the **Quest Knowledge Base** or [ApexSQL Getting Started.](https://www.apexsql.com/getting_started.aspx)

#### Release Notes [\(release history\)](https://www.apexsql.com/sql_tools_readme.aspx?Product=Build)

Release: 2018.04.0220 Date: June 21, 2019

### Changes:

• Software Transaction Agreement is added as a new step in the installation wizard and updated in accordance with <https://www.quest.com/legal/sta.aspx>

Release: 2018.04.0211

Date: February 07, 2019

#### Fixes:

- "Windows logins are not supported in this version of SQL Server" warning is shown when trying to connect to a server using SQL Server authentication
- The Extend evaluation button does not open default e-mail client when clicked and the application is opened in the Community edition

### Changes:

The application now requires Microsoft .NET framework 4.7.2

## Known limitations:

- Neither schema nor data are created when building a database from the Subversion source control repository from the CLI
- "StartIndex cannot be less than zero" error is encountered when applying source control options in the CLI when the Mercurial repository is used as the input source

Release: 2018.03.0208

Date: December 10, 2018

#### Enhancements:

- SQL Server 2019 CTP 2.0 support
- [New application icon](https://blog.apexsql.com/apexsql-tool-icons-screenshot-tour/)
- [New error handling and send logs functionality](https://knowledgebase.apexsql.com/how-to-send-log-files-from-apexsql-tools/)
- [Improved application installer with a dark theme](https://blog.apexsql.com/the-new-apexsql-installer/)

#### Fixes:

- The silent installer is stopped when the application needs to automatically download and install .NET Framework, even when the /verysilent switch is used
- "Object reference not set to an instance of an object" error is encountered when any other branch is set, other than the master branch, when source control is set as input source for the Build or Update action

#### Known limitations:

- Neither schema nor data are created when building a database from the Subversion source control repository from the CLI
- "StartIndex cannot be less than zero" error is encountered when applying source control options in the CLI when the Mercurial repository is used as the input source

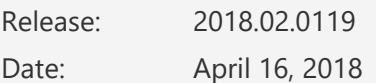

#### Fixes:

• The Get by label option is not working for any of the source control systems and the Get latest option is always used to pull from the source control

#### Known limitations:

- Neither schema nor data are created when building a database from the Subversion source control repository from the CLI
- "StartIndex cannot be less than zero" error is encountered when applying source control options in the CLI when the Mercurial repository is used as the input source

Release: 2018.01.0116

Date: February 27, 2018

#### Enhancements:

- [High DPI and 4K resolution support](https://blog.apexsql.com/4k-resolution-and-high-dpi-scaling-support-in-apexsql-tools-add-ins/)
- [Applied concepts of Visual Language Dictionary for Visual Studio for iconography, imagery,](https://blog.apexsql.com/visual-language-dictionary-for-visual-studio-for-iconography-colors-and-other-visual-concepts-applied-in-apexsql-tools-add-ins/)  [colors, menus, fonts, formatting and other GUI elements](https://blog.apexsql.com/visual-language-dictionary-for-visual-studio-for-iconography-colors-and-other-visual-concepts-applied-in-apexsql-tools-add-ins/)
- Insert static data from the Script folder input source
- CLI switches:
	- o Optional output elements [/oe]
	- o Author [/auth]
	- o Legal [/leg]

#### Fixes:

- "The path is not of a legal form" error is encountered if a valid path from Windows Explorer is copied into the Script Folder input box
- The return code 0 is always shown, even when an issue is encountered during the application execution in the CLI
- "Failed to compare two elements in the array" error is encountered when creating a new database from a snapshot
- "The method or operation is not implemented" error is encountered when the Show patches option is checked in the ApexSQL Build available updates window
- Compatibility mode has a default value SQL 2014, even when neither input nor the previously selected SQL Server includes SQL 2014
- The saved batch file cannot be executed as each generated CLI switch is put in a new row
- The build script cannot be created and saved through the CLI, if the output type is a database
- The Build options and Optional output elements are not generated in the batch script as CLI switches, even though they were checked in the current project
- If all input sources are defined, objects from a snapshot will be loaded even though another input source was selected for the build process
- Missing the prompt message in the installation process that will provide information about older version presence and that it will be uninstalled
- "Bad format of switch: sourcecontrol\_type" error is encountered when executing a batch script created from the GUI, when the input source is a Team Foundation Server repository
- The application path disappears in the Save as batch window, when the Output type is changed
- The checked option to save a copy of the build script is not generated as the CLI switch when the Save as batch button is clicked
- "Could not load file or assembly 'NGit" error is encountered when the source control system information are set for the Git repository and then switched to any other source control system
- "Index was out of range. Must be non-negative and less than the size of the collection" error is encountered when the Finish button is clicked in the last step of the Consolidate wizard
- The /verbose and /force CLI switches are duplicated in the Save as batch window when the project file is saved or opened
- The ansi\_padding is set to off when building a database from a source control repository, where it was set to on
- The CLI switch for the Compatibility mode option is not generated in the batch script, when the Save as batch window is initiated
- The value set for the Compatibility mode option is not saved and default value is used in the Database options window that's initiated from the Save as batch window
- "None of the targets are working copies" error is encountered when corresponding project structure is not in the root folder of the Subversion source control repository
- Incomplete name and incorrect version for SQL Server Management Studio is shown in the Editor field under the Output options step
- "Could not find file 'C:\Program Files\ApexSQL\ApexSQL Build\FileName.sql'" error is encountered the wrong/non-existing path is entered for the Script input source
- "Index was out of range. Must be non-negative and less than the size of the collection" error is encountered when choosing not to overwrite the existing build script
- "Invoke or BeginInvoke cannot be called on a control until the window handle has been created" error is encountered when the Next button is clicked in the Preview step, when a script file is chosen as input source and a database as an output
- "Source control error: Get by label failed with a message 'None of the targets are working copies'" error is encountered when building a database using the Subversion source control repository as an input in the CLI
- The Recent project list is empty, even after saving several projects
- The /sourcecontrol\_branch switch is not shown in the Save as batch window when the Git or Mercurial source control repository is chosen as input source
- The silent installation/update process is interrupted by a Setup installation prompt and is no longer automated
- The /database CLI switch was generated without the database name in the batch script, when the Save as batch button is clicked at the end of the Update database wizard
- The database is not dropped, when the /drop\_if\_exists switch is used in the CLI
- The license file disappears when virtual machine is stopped and then run on Amazon AWS
- The application repeatedly asks for the activation key when it is started on an Amazon EC2 instance after the virtual machine resources were deallocated and allocated again
- The /out switch is added after the @echo part in the Batch script when the Redirect console output to file option is checked
- "An error occurred while connecting to the source control server https://Server:111/svn/Name//\$" error is encountered when the generated batch script is executed and the Subversion source control repository is used as an input source
- The workspace set in the Source control wizard for the Perforce source control repository is not generated under the /sourcecontrol\_project CLI switch, under the Save as batch window
- "Index was out of range. Must be non-negative and less than the size of the collection" error is encountered when building a database from an empty Subversion source control repository
- The Build or Update process can be proceeded after the Connect to SQL Server step and to get execution results, even though the connection to SQL Server is not established
- "Invoke or BeginInvoke cannot be called on a control until the window handle has been created" error is encountered when the Next button is clicked in the Preview step during building of a database from a snapshot file
- DefaultDb database name is shown in the Update objects step, even though a different database is chosen for the update process
- The and names are not loaded in the Status bar when the server and database are chosen during the Update database process
- Specified names for the output files in the Save as batch window are not saved in the Batch script
- Static data are not created when building a database from the Subversion source control repository from the GUI
- Errors are shown in the GUI and CLI execution when the Drop if exists option/switch is used for existing database when building a database from any input source
- "Could not find a part of the path 'C:\...\Tables\StaticData\dbo.TableName[Data].zip'." error is encountered when inserting data from Team Foundation Server repository in the CLI
- Static data are not created when building a database from the Team Foundation Server source control repository from the GUI
- Static data is not shown in the Build wizard, if the current project is edited and a source control repository is chosen as in input source
- SQL Server Management Studio will be used as editor when opening build or update script, even if the integrated editor is chosen as default editor

# Changes:

- The application now requires Microsoft .NET framework 4.7.1
- The application has been split into three editions:
	- o Community
	- o Standard
	- o Professional
- New light, blue and dark themes are now available
- SQL Server 2017 version is added in the Compatibility mode drop-down list under the Database options step
- Header options under the Script tab in the Options window are now unchecked by default
- The Comments and Print statements options under the Script tab in the Options window are now checked by default

## Known limitations:

- Neither schema nor data are created when building a database from the Subversion source control repository from the CLI
- "StartIndex cannot be less than zero" error is encountered when applying source control options in the CLI when the Mercurial repository is used as the input source